# **Redaktionsrichtlinien**

Tipps und Hinweise für Ortsredakteure und Aktive in der Region

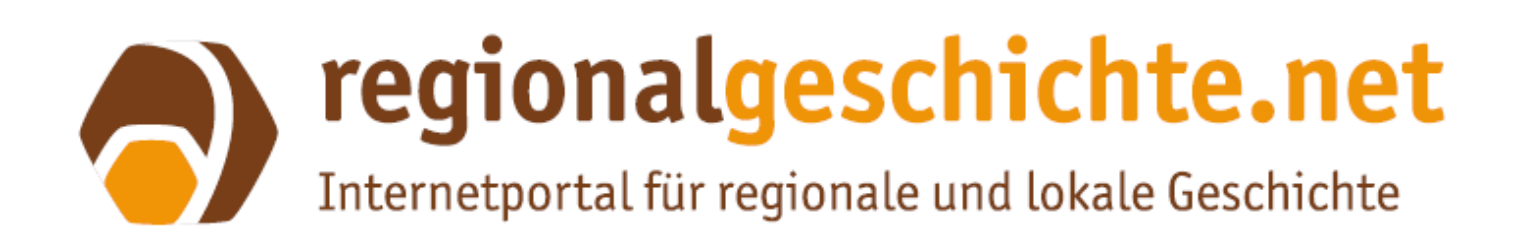

# **Aufbau**

- 1. Wissenschaftliches Arbeiten
- 2. Hauptinhalte
- 2.1. Aufbau und Gliederung des Webinhalts
- 2.2. Ortsseiten
- 2.3. Nachweis
- 2.4.1. Richtig zitieren
- 2.4.2. Literatur
- 2.4.3. Fußnoten
- 2.5. Literatur und Fußnoten
- 2.6. Tabellen
- 2.7. Factsheet eines Ortes
- 3. Rechte Spalte
- 3.1. Textbox »Hinweise«
- 3.2. Textbox »Adresse«
- 3.3. Textbox »Bilder«
- 3.4. Textbox »Freie Eingabe«
- 4. Bilder
- 4.1. Metadaten
- 4.1.1. Reiter »Übersicht«
- 4.1.2. Reiter »Urheber«
- 4.2. Einsatz von Bildern

Die vorliegenden Redaktionsrichtlinien sollen Ihnen als Leitfaden beim Erstellen von Aufsätzen für regionalgeschichte.net helfen und Sie mit den redaktionellen Vorgaben und Praktiken der Plattform vertraut machen. Bei Fragen wenden Sie sich bitte an: igl@uni-mainz.de oder regionet@uni-mainz.de.

# **1. Wissenschaftliches Arbeiten**

Beim Erstellen von Texten für regionalgeschichte.net ist es wichtig, die eigenen Ergebnisse mit vorhandener Literatur und/oder Quellen zu untermauern. Die Texte sollten dabei auf mehreren Werken basieren, da es sonst nicht gelingen kann, sich vom Ursprungstext zu lösen. Optimalerweise wird nicht nur Sekundärliteratur von anderen Forscher:innen verwendet, sondern auch Archivmaterial. Vor dem Verfassen eines Artikels sollten Sie Literatur und Quellen recherchieren, dafür sind Bibliotheken und Archive erste Anlaufstellen. Nützliche Datenbanken zur Literaturrecherche sind z. B. OPAC (Universitätsbibliothek Mainz), KVK – Karlsruher Virtueller Katalog, TRiCAT (Universitätsbibliothek Trier), DBIS, Rheinland-Pfälzische Bibliographie, Regesta Imperii (RI) oder auch Google Scholar.

Um Literaturhinweise oder Zitate für Dritte nachvollziehbar zu machen, ist es wichtig, hinter Verweise und Zitate Fußnoten zu setzen (Überprüfbarkeit). Wörtliche Übernahmen aus anderen wissenschaftlichen Texten sind sparsam einzusetzen, d. h. nur dort, wo Sätze nicht besser zu formulieren oder direkte Zitate unumgänglich sind, z. B. bei Definitionen. Wörtliche Übernahmen sind in Anführungsstriche zu setzen. Zitate aus historischen Quellen sind ebenso zu kennzeichnen und können häufiger eingesetzt werden. Nach den Anführungszeichen folgt eine Fußnote mit der Angabe der Herkunft des Zitats (Buches, Zeitschriftenaufsatzes o.Ä. mit Seitenangabe). Auch inhaltliche Übernahmen (andere Wortwahl, aber hier darf sich auch nicht nur ein Wort unterscheiden, sondern es muss frei formuliert werden) sind als Verweis zu kennzeichnen, nämlich durch eine Fußnote am Ende des Satzes mit einer Angabe der Quelle (des Buches, Zeitschriftenaufsatzes o.Ä. mit Seitenangabe). Näheres in Bezug auf das richtige Zitieren und die Angabe von Literatur finden Sie unter *2.4. Literatur und Fußnoten.* 

# **2. Hauptinhalte (Linke Spalte)**

Die linke, große Spalte ist für die eigentlichen Inhalte der Seite vorgesehen: Der größte Teil der Texte und Bilder wird hier eingestellt.

# **2.1. Aufbau und Gliederung des Webinhalts**

Wählen Sie eine kurze, aussagekräftige Überschrift für die Seite; setzen Sie bei längeren Texten Zwischenüberschriften (bitte beachten Sie dabei die Überschriftenhierarchie).

Ein Bild zu Beginn der Seite ruft einen positiven Eindruck hervor. Auch der weitere Textverlauf sollte durch Bilder ansprechend gestaltet werden, dabei aber ein angemessenes Text-Bild-Verhältnis gewahrt werden.

Verteilen Sie längere Texte auf mehrere Inhaltselemente; dadurch können später – bei Bedarf – einzelne Abschnitte verlinkt werden.

Eine Gliederung oder Inhaltsübersicht sollte nur bei sehr langen Aufsätzen erstellt werden.

# **2.2. Ortsseiten**

Auf der Startseite des Ortes sollte ein kurzer historischer Überblick stehen. Weitere Informationen zu Sehenswürdigkeiten und deren Geschichte können auf den entsprechenden Unterseiten ausgeführt werden.

Bitte fügen Sie in das erste Inhaltselement des Ortes bzw. des Kulturdenkmals ein aktuelles, repräsentatives Bild ein. Kulturdenkmäler können in der horizontalen Navigation unter dem gleichnamigen Gliederungspunkt, Texte zu Einzelaspekten und andere Aufsätze »Einzelaspekte« verortet werden. Auf besonders zentrale Aspekte kann zusätzlich in der rechten Spalte unter »Mehr zum Thema« hingewiesen werden (siehe Kapitel »Weiterführende Hinweise«).

Nicht alle Informationen sollten auf der Startseite des Ortes zu stehen, sondern von dort aus lediglich erreichbar sein (über »Mehr zum Thema«, die Hauptnavigation oder eine Verlinkung direkt aus dem Text).

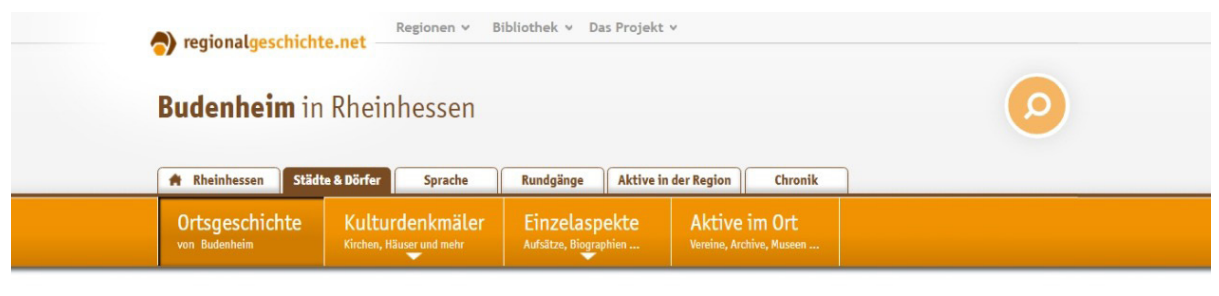

Die Herkunft des Ortsnamens

Rodung nutzbar gemachten Kulturflächen, die "Biunden",

zurückgehen.

"Budenheim" dürfte auf die durch

Der römische Einfluss, ausgehend von der obergermanischen Hauptstadt Moguntiacum, war auch im Umfeld von

Budenheim festzustellen. Forschungen

ergaben, dass es nachweislich in der

Rheinhessen > Städte & Dörfer > Budenheim

# Römische Zeit und Mittelalter

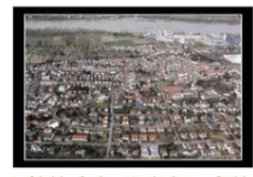

Luftbildaufnahme Budenheim, [Bild: Alfons Rath]

Budenheimer Gemarkung vier römische Siedlungen gab[Anm. 1]. Im 3. Jahrhundert verdrängten

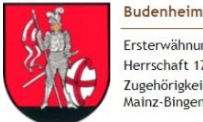

Frsterwähnung: 1057 Herrschaft 1789: Kurmainz Zugehörigkeit heute: Landkreis Mainz-Bingen

#### Kulturdenkmäler in Budenheim

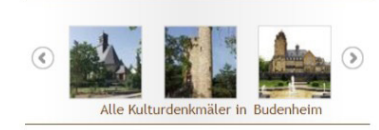

# **2.3. Nachweis**

Das Textfeld »Nachweise« kann aus einem normalen Textfeld erstellt werden, wenn man im Eingabeformular unter »Spaltenaufteilung« die Option »Nachweise« auswählt. In diesem Textfeld sollten der/die »Verfasser:in« des Aufsatzes, das Erstelldatum unter »Veröffentlichungsdatum« und ggf. »Geändert am« sowie die verwendete »Literatur« angegeben werden.

# **2.4. Literatur und Fußnoten**

Wir möchten unseren Lesern verlässliche Informationen bieten. Dafür sollte im Text jeweils bei Verwendung einer Quelle oder eines Sekundärwerks eine (End-)Fußnote bzw. Anmerkung gesetzt werden. Der Fußnotentext wird an der gewünschten Stelle in den Fließtext zwischen die Marken <ANM> und </ANM> geschrieben. Dadurch fügt TYPO3 am Ende des Textes eine Endnote ein und nummeriert die Fußnote automatisch; eine eigene Zählung darf nicht verwendet werden. In den Fußnoten stehen Kurztitel (siehe unten).

# **2.4.1. Richtig zitieren**

Quellen- und Literaturbelege dienen dazu, Informationen und Aussagen für andere Forscher:innen sowie Leser:innen überprüfbar und nachvollziehbar zu machen. Zudem sollten Gedanken oder Texte anderer (geistiges Eigentum Dritter) kenntlich gemacht werden. Daher ist es wichtig, dass Sie in Ihrem Artikel richtig zitieren, um vor allem Plagiate zu vermeiden. Bei Zitaten unterscheiden man zwischen wörtlichen und sinngemäßen Zitaten:

**Wörtliches Zitat:** Bei einer direkten Übernahme des Inhaltes eines Anderen handelt es sich um ein wörtliches Zitat. Diese Textpassagen werden durch doppelte Anführungszeichen gekennzeichnet. Die Textpassage darf dabei nicht verändert werden und muss im exakten Wortlaut wiedergegeben werden. Kleine Änderungen, Auslassungen oder Einschübe müssen mit Klammern »[...]« kenntlich gemacht werden. Grundsätzlich empfiehlt sich, wörtliche Zitate nur vereinzelt bzw. spärlich zu verwenden und die Ergebnisse in eigenen Worten wiederzugeben (siehe: sinngemäßes Zitat).

#### *Beispiele:*

*a) Mit der Erfindung des Buchdrucks und der Universität sind dem Mittelalter "zwei fundamen*tale Neuerungen der europäischen und allgemeinen Bildungsgeschichte zu verdanken".<sup>1</sup>

*1. Matheus 2023, S. 49.*

*b) Laut Matheus stießen "Vermittlung und Einschärfung amtskirchlicher Lehrsätze […] auf Widerstand".²* 

*2. Matheus 2023, S. 71.*

*Literaturangabe:* 

*Matheus, Michael: Bildungsaufbrüche im Zeitalter Gutenbergs. In: Bildungsgeschichte(n) an Rhein und Mosel, hg. v. Michael Matheus, Stuttgart 2023 (Mainzer Vorträge 23).* 

**Sinngemäßes bzw. indirektes Zitat**: Bei einem indirekten/sinngemäßen Zitat geben Sie die Ergebnisse, Theorien oder Definitionen eines anderen in Ihren eigenen Worten – sinngemäß – wieder. Hier genügt es, wenn Sie am Ende des Satzes eine Fußnote setzen und auf das Werk/Buch verweisen.

#### **2.4.2. Literatur**

Die verwendete Literatur wird zusätzlich mit bibliographischer Angabe im Nachweis notiert. Diese Angabe ist nicht dem Buchcover, sondern dem inneren Titelblatt und dem Impressum zu entnehmen.

Die Titel im Literaturverzeichnis werden alphabetisch nach den Nachnamen der Autor:innen sortiert, bei mehreren Werken des gleichen Autors absteigend nach dem Erscheinungsjahr. Werden mehrere Werke eines:r Autors:in verwendet, so sind diese im Nachweis und in den Fußnoten hinter dem Erscheinungsjahr mit kleinen arabischen Buchstaben, z. B. 2012a, zu kennzeichnen. Liegen mehr als ein Verlagsort oder mehr als drei Autoren/Herausgeber vor, wird nur der erste angegeben und dahinter »u.a.« ergänzt.

#### **Monographien (Büchern von Autor:innen):**

Name, Vorname [ggf./Name, Vorname]: Titel. Untertitel, Erscheinungsort Erscheinungsjahr (Reihentitel, Bd. XX).

Beispiel: Sauter, Alexander: Fürstliche Herrschaftsrepräsentation. Die Habsburger im 14. Jahrhundert, Ostfildern 2003 (Mittelalter-Forschungen, Bd. 12).

#### **Sammelwerke (Büchern mit Herausgeber und mehreren Aufsätzen)**

Name, Vorname (Hg.): Titel. Untertitel, Erscheinungsort Erscheinungsjahr (Reihentitel, Bd. X).

Beispiel: Heit, Alfred (Hg.): Zwischen Gallia und Germania, Frankreich und Deutschland. Konstanz und Wandel raumbestimmender Kräfte. Vorträge auf dem 36. Deutschen Historikertag, Trier 1987 (Trierer Historische Forschungen, Bd. 12).

#### **Aufsätze in Sammelwerken**

Name, Vorname: Titel. Untertitel. In: Titel. Untertitel, hg. v. Vorname Name, Vorname Nachname und Vorname Nachname, Erscheinungsort Erscheinungsjahr (Reihe, Bd. XX), S. X–XX.

Beispiel: Melville, Gert: Die Zisterzienser und der Umbruch des Mönchtums im 11. und 12. Jahrhundert. In: Norm und Realität. Kontinuität und Wandel der Zisterzienser im Mittelalter, hg. v. Franz J. Felten und Werner Rösener, Berlin 2009 (Vita regularis, Abhandlungen, Bd. 42), S. 23–43.

#### **Aufsätze in Zeitschriften**

Name, Vorname: Titel. Untertitel. In: Zeitschriftentitel Bandnummer (Jahr), S. X–XX.

Beispiel: Matheus, Michael: Gefeuerter Wein. Zur »Weinverbesserung« in alter Zeit. In: Jahrbuch des Kreises Bernkastel-Wittlich 6 (1985), S. 361–373.

#### **Dokumente im Internet**

Die Titelangabe von Internetquellen orientiert sich an den Regeln für das Zitieren von gedruckten Veröffentlichungen. Sie wird ergänzt durch die genaue URL sowie das Datum des letzten Seitenaufrufs.

Beispiel: Rettinger, Elmar: Es begann in der »Hölle der Langeweile«, 07.11.2014, www.regionalgeschichte.net/bibliothek/texte/aufsaetze/rettinger-narrhalla (Aufruf 26.02.2015).

#### **2.4.3. Fußnoten**

In den Fußnoten wird nur mit Kurztitel zitiert. Dieser besteht aus dem Nachnamen des Autors, dem Erscheinungsjahr und der zitierten Seite.

Werden in einer Fußnote mehrere Titel zitiert, sind diese durch Strichpunkte voneinander zu trennen. Fußnoten beginnen mit einem Großbuchstaben und enden mit einem Punkt. Werden zwei folgende Seiten zitiert, so wird der ersten Zahl »f.« angefügt, bei mehr als zweien »ff.«.

Beispiel: Matheus 2012, S. 10ff.

### **2.5. Tabellen**

Verwenden Sie bei Zeittafeln und anderen tabellarischen Daten am besten das Inhaltselement »Tabelle«.

# **2.6. Factsheet eines Ortes**

Die datenblattartigen Informationen neben dem Wappen auf der Ortsgeschichtsseite können in den Seiteneigenschaften der entsprechenden Seite im Reiter »Extended« eingetragen werden. Dabei sollte das Feld »Siedlungsform« im Zweifelsfall leer gelassen werden. Es kann weiterhin zwischen Ersterwähnung/Gründung differenziert werden. Die »Zugehörigkeit heute« ist bei Ortsteilen als Zugehörigkeit zur übergeordneten Gemeinde oder Stadt zu verstehen, bei eigenständigen Orten soll der Landkreis eingetragen werden.

# **3. Rechte Spalte**

In der rechten Spalte sollten keine größeren Textinhalte eingefügt, sondern lediglich Verweise auf weitere Informationen zu dem Thema der Hauptseite und Hinweise auf Literatur, Institutionen und Vereine angelegt werden. Das Hauptinhaltselement der rechten Spalte ist die »Textbox«.

#### **3.1. Textbox »Hinweise«**

Die Textboxen vom Typ »Hinweise« sind stets in folgender Reihenfolge anzuordnen (nicht benötigte Kategorien können weggelassen werden):

Wappen (nur bei Startseite eines Ortes).

Mehr zum Thema: (Hier gehören seiten- oder portalinterne Links hinein, die tatsächlich eine Mehrinformation bieten).

Weblinks (Diese Textbox ist für externe Links ins World Wide Web vorgesehen: Links zu Seiten von Institutionen – z. B. Gemeindewebsites – oder auch zu Seiten mit Informationen außerhalb des Portals). Prinzipiell sollte eine verlinkte Seite einen wirklichen Mehrwert für den Nutzer bieten.

Quellen (tatsächliches Quellenmaterial zum Download, Verweis auf Quelleneditionen oder Archivsignaturen).

Literaturtipps (1–2 einschlägige Literaturtitel zum Thema, keine langen Literaturlisten).

Öffnungszeiten und Führungen der Sehenswürdigkeit.

# **3.2. Textbox »Adresse«**

Der Textboxtyp »Adresse« ist an unterster Stelle der rechten Spalte einzufügen. Hier können Adressen von historischen Vereinen, Museen und anderen geschichtswissenschaftlichen Einrichtungen angegeben werden. Auf den Startseiten der Orte sollten nur die wichtigsten übergreifenden Vereine und Institutionen genannt werden.

# **3.3. Textbox »Bilder«**

Der Textboxtyp »Bilder« sollte nur selten eingesetzt werden, z.B. bei Karten, während Bilder beim zugehörigen Text in der Hauptspalte besser verortet sind.

# **3.4. Textbox »Freie Eingabe«**

Der Textboxtyp »Freie Eingabe« sollte nur benutzt werden, wenn für den gewünschten Inhalt keine Textbox vorgesehen ist.

# **4. Bilder**

Bilder dürfen nur in ausreichender Qualität und Größe (siehe unten) sowie nur mit entsprechender Genehmigung des Urhebers hochgeladen werden. Bitte stellen Sie daher vor dem Hochladen sicher, dass Ihnen die Bilderrechte vorliegen. Bilder sollten im JPG-Format hochgeladen werden, die lange Seite des Bildes sollte

nach Möglichkeit 1000 Pixel betragen. Bei Plänen und Karten kann auch eine etwas größere Version hochgeladen werden.

# **4.1.1. Reiter »Übersicht«**

Titel: Bildüberschrift, z.B.: Kirche St. Georg – Außenansicht (1) Stichworte: beliebig viele, passend zum Thema des Bildes (2) Beschreibung: 3-4 Sätze zum Bild (3) Ortsangabe, Land (4), Stadt (5) und Beschreibung (6): z.B. Deutschland, Mainz, Petersstraße 3 Bildunterschrift: Beschreibung des Bildes in einem Satz (7) Dateiquelle, Standort: Wo befindet sich das Original? (z.B.: Stadthistorisches Museum Mainz, Privatbesitz, IGL-Bildarchiv etc.)

# **4.1.2. Reiter »Urheber«**

Urheber: Der Fotograf, bei älteren Bildern der Besitzer Herausgeber: Institut für Geschichtliche Landeskunde Copyright: Der Inhaber des Copyrights (in der Regel identisch mit dem Urheber)

# **4.2. Einsatz von Bildern**

Für den Einsatz von Bildern ist die Hauptspalte vorgesehen. Bei vielen wichtigen Bildern zum gleichen Thema ist es empfehlenswert, eine Fotostrecke einzurichten, um die Seite nicht zu überladen. Dazu müssen die Bilder nur in das Medienfeld geladen werden und in der »DAM Medienkonfiguration« muss das Häkchen bei »Erstes Bild als Vorschau« (2) gesetzt werden.

Bilder sollten im Text rechts bzw. links umfließend positioniert werden.

Beim Einsatz der Bilder im Fließtext sind die Richtwerte für die im Backend einzustellende Breite (6) bei Querformaten 250 Pixel, bei Hochformaten 175 Pixel.

Die Klickvergrößerung ist nur bei Bildern entsprechender Größe sinnvoll.

Es ist wichtig, im Abschnitt »DAM Medienkonfiguration« des Eingabeformulars das Häkchen bei »Zeige Copyright-Vermerk als Bildunterschrift« (4) zu setzen, sonst werden die Bildrechte auf der Seite nicht angezeigt.

Als Bildunterschrift lässt sich die Bildunterschrift aus dem Metadatensatz übernehmen. Eine alternative Bildunterschrift kann im Feld (8) eingegeben werden.